## **GammaLib - Action #2196**

Feature # 1490 (Closed): Build binary conda packages for Gammalib and ctools

## **Validate GammaLib installation through conda**

09/27/2017 02:45 PM - Brau-Nogué Sylvie

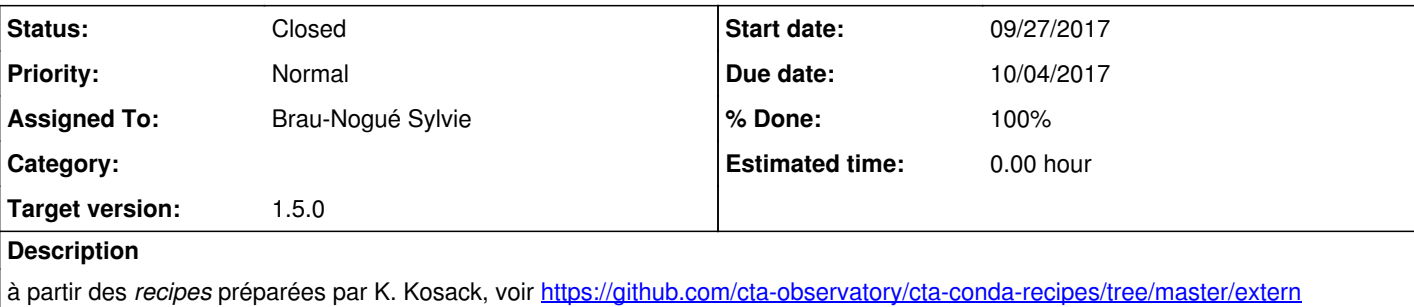

## **#1 - 09/27/2017 04:00 PM - Brau-Nogué Sylvie**

## *- Status changed from New to In Progress*

*- % Done changed from 0 to 10*

## **Petit test rapide à partir du dépôt** https://anaconda.org/cta-observatory/gammalib

### Installation gammalib/ctools

**•** Installation de conda sur masOS ; (package standard)

export PATH=/Applications/anaconda2/bin:\$PATH unset GAMMALIB

#### conda install -c cta-observatory ctools -> çà marche pas parce qu'il ne trouve pas gammalib

conda install -c cta-observatory gammalib -> çà marche pas parce qu'il ne trouve pas cfitsio conda install -c conda-forge cfitsio conda install -c cta-observatory gammalib

## import gammalib -> çà marche pas car il manque libreadline

## • python

conda install -c conda-forge readline

#### import gammalib gammalib.test() **OK**

# • python

#2 - 10/06/2017 03:29 PM - Brau-Nogué Sylvie

- Tags set to PACKAGING

- % Done changed from 10 to 70

Etape suivante: partir from scratch sur MaxOS avec Python v2.7.10 avec gammalib/ctools fournis par K. Kosack (voir Feature #1490)

nk

• install conda/anaconda depuis https://store.continuum.io/cshop/anaconda/<br>○ -> package : Anaconda2-5.0.0-MacOSX-x86\_64.pkg<br>○ **anaconda, conda** installés sur répertoire \$HOME/anaconda2 ■ Installation a modifié le fichier .bash\_profile en rajouta \$HOME/anaconda2/bin dans le PATH<br>• unset GAMMALIB<br>• unset CTOOLS · conda install -c conda-forge cfitsio • conda install -c conda-forge readline<br>• conda update conda · conda update anaconda • conda update --all -c conda-forge<br>• conda install -c cta-observatory gammalib ( -> https://anaconda.org/cta-observatory/gammalib v 1.4.2)<br>• conda install -c cta-observatory ctools ( -> https://anaconda.org/cta-observator

#### \$ python -c 'import gammalib; gammalib.test()'

\*\*\*\*\*\*\*\*\*\*\*\*

\*\*\*\*\*\*\*

\* Python interface testing \* .. ok .. ok  $. <sub>ok</sub>$ Test sky map methods: ............... ok  $\ldots$  ok .. ok<br>.. ok ... ok  $\ldots$  ok . ok  $\mathsf{.} \mathsf{ok}$ .. ok 

#### \$ python -c 'import ctools; ctools.test()'

Traceback (most recent call last):

File "<string>", line 1, in <module>

- File "/Users/sbn/anaconda2/lib/python2.7/site-packages/ctools/tools.py", line 2190, in test
- test python ctools.test(installed=True)
- File "Users/sbn/anaconda2/lib/python2.7/site-packages/ctools/tests/test\_python\_ctools.py", line 99, in test
- os.system('cp -r %s/syspfiles/\*.par pfiles/' % (os.environ['CTOOLS']))
- File "/Users/sbn/anaconda2/lib/python2.7/UserDict.py", line 40, in getitem

raise KeyError(key)

KeyError: 'CTOOLS'

#### \$ export CTOOLS=/Users/sbn/anaconda2

\$ python -c 'import ctools; ctools.test()'

.<br>In the contract of the contract of the contract of the contract of the contract of the contract of the contract

\* ctools unit testing \*

Test ctobssim on command line: .FE NOK Test ctobssim from Python: ..E NOK Test ctselect on command line: ......... ok Test ctselect from Python: ....................E NOK Test ctbin on command line: .......... ok Test ctlike on command line: .FE NOK Test ctlike from Python: ....E NOK Test cttsmap on command line: .FE NOK Test cttsmap from Python: .....E NOK Test ctmodel on command line: .FE NOK Test ctmodel from Python: ....E NOK Test ctskymap on command line: ........ ok Test ctskymap from Python: ...................E NOK Test ctexpcube on command line: .FE NOK Test ctexpcube from Python: ..E NOK Test ctpsfcube on command line: .FE NOK Test ctpsfcube from Python: ..E NOK Test ctedispcube on command line: .FE NOK Test ctedispcube from Python: ... E NOK Test ctbkgcube on command line: .FE NOK Test ctbkgcube from Python: ... E NOK Test ctmapcube on command line: ........ ok Test ctcubemask on command line: ....... ok Test ctcubemask from Python: .............. ok Test ctbutterfly on command line: .FE NOK Test ctbutterfly from Python: E NOK Test ctulimit on command line: .F... NOK Test ctulimit from Python: ... E NOK Test cterror on command line: .FE NOK Test cterror from Python: ....E NOK Test unbinned pipeline with FITS file saving: E NOK Test unbinned in-memory pipeline: E NOK

#### **#3 - 10/06/2017 03:33 PM - Brau-Nogué Sylvie**

*- Checklist changed from [ ] Installer conda sur Mac + 1 VM Centos, [ ] Installer ctools v 1.3 to [ ] Installer conda sur Mac + 1 VM Centos, [ ] Installer ctools v 1.3, [ ] Tester installation package gammalib/ctools préparée par K. Kosack*

*- % Done changed from 70 to 0*

#### **#4 - 10/06/2017 03:33 PM - Brau-Nogué Sylvie**

*- Checklist changed from [ ] Tester installation package gammalib/ctools préparée par K. Kosack to [x] Tester installation package gammalib/ctools préparée par K. Kosack*

#### **#5 - 10/09/2017 12:02 PM - Brau-Nogué Sylvie**

*- Checklist changed from [ ] Installer conda sur Mac + 1 VM Centos, [ ] Installer ctools v 1.3, [x] Tester installation package gammalib/ctools préparée par K. Kosack to [x] Installer conda sur Mac + 1 VM Centos, [x] Installer ctools v 1.4.2, [x] Tester installation package gammalib/ctools préparée par K. Kosack*

*- % Done changed from 30 to 100*

Etape suivante : partir from scratch sur CentOS avec Python v2.7.10 avec gammalib/ctools fournis par K. Kosack (voir Feature #1490)

même séquence que pour MacOS

Problème pour la commande **conda install -c cta-observatory gammalib**

\$ python --version Python 2.7.11 :: Anaconda custom (64-bit)

\$ conda install -c cta-observatory gammalib Fetching package metadata ............. Solving package specifications: .

UnsatisfiableError: The following specifications were found to be in conflict:

- gammalib -> python 3.6\*

- python 2.7\*

Use "conda info <package>" to see the dependencies for each package.

#### En effet, à la question : **\$ conda search -c cta-observatory gammalib**

Fetching package metadata ............. gammalib 1.3.0 py36\_1 cta-observatory

Donc, installation d'une nouvelle version de Python, et activation de l'environnement **py36**

\$conda create -n py36 python=3.6 anaconda \$ source activate py36 (py36) \$ python --version Python 3.6.2 :: Anaconda, Inc.

les paquets **gammalib** et **ctools** sont installés dans **\$HOME/anaconda2/envs/py36/**

#### **TESTS pour gammalib**

(py36)\$ python -c 'import gammalib; gammalib.test()'

\*\*\*\*\*\*\*\*\*\*\*\*\*\*\*\*\*\*\*\*\*\*\*\*\*\*\*\*

\* Python interface testing \*

\*\*\*\*\*\*\*\*\*\*\*\*\*\*\*\*\*\*\*\*\*\*\*\*\*\*\*\* Test GLog: ....................................... ok Test GApplication: ...... ok Test GApplicationPars: .. ok Test GFits class: ...... ok

Test GFitsImage class: ........................... ok Test GFitsTable class: . ok Test GFitsTableCol classes: ....................... ok Test GVector: ......................................... ok Test GMatrix: ................ ok Test GMatrixSparse: ................ ok Test GMatrixSymmetric: .......... ok Test GModels: ... ok Test GFft: .. ok Test GEnergy class: ................. ok Test GEnergies class: .... ok Test GTime class: ............... ok Optimizer module dummy test: . ok Test sky map methods: ............... ok Test sky map friend methods: ...... ok Test sky map operators: .......................... ok Test HEALPix map: ................................................................................................. ok Test AIT projection map: ................................................... ok Test AZP projection map: ................................................... ok Test CAR projection map: ................................................... ok Test GLS projection map: ................................................... ok Test MER projection map: ................................................... ok Test MOL projection map: ................................................... ok Test SFL projection map: ................................................... ok Test SIN projection map: ................................................... ok Test STG projection map: ................................................... ok Test TAN projection map: ................................................... ok Test FK5 to Galactic coordinate conversion: .. ok Test GNodeArray: ..................... ok Test GUrlFile: ... ok Test GUrlString: ... ok Test GFilename: ......... ok Test GCsv: ................... ok Test module dummy test: . ok XML module dummy test: . ok Test GPha: ... ok Test GArf: ... ok Test GRmf: ..... ok Test GVOClient: . ok MWL dummy test: . ok Test CTA effective area classes: ................. ok Test CTA PSF classes: ......................... ok Test CTA energy dispersion classes: ......... ok Test CTA response classes: . ok Test CTA On/Off analysis: ......... ok LAT dummy test: . ok COMPTEL dummy test: . ok

#### x\_mark.png **TESTS pour ctools**

\*\*\*\*\*\*\*\*\*\*\*\*\*\*\*\*\*\*\*\*\*\*\*

(py36) \$ python -c 'import ctools; ctools.test()'

\* ctools unit testing \* \*\*\*\*\*\*\*\*\*\*\*\*\*\*\*\*\*\*\*\*\*\*\* Test ctobssim on command line: .FE NOK Test ctobssim from Python: ..E NOK Test ctselect on command line: ......... ok Test ctselect from Python: ....................E NOK Test ctphase on command line: ....... ok Test ctphase from Python: .............. ok Test ctbin on command line: .......... ok Test ctbin from Python: .................................................... ok Test ctlike on command line: .FE NOK Test ctlike from Python: ....E NOK Test cttsmap on command line: .FE NOK Test cttsmap from Python: .....E NOK Test ctmodel on command line: .FE NOK Test ctmodel from Python: ....E NOK Test ctskymap on command line: ........ ok Test ctskymap from Python: ...................E NOK terminate called after throwing an instance of 'GException::fits\_open\_error' what(): \*\*\* ERROR in GFits::open(GFilename&, bool&): Unable to open FITS file "ctexpcube\_cmd1.fits" (status=104) Test ctexpcube on command line: .FAbandon (core dumped)

### **#6 - 10/09/2017 01:33 PM - Brau-Nogué Sylvie**

### *- Description updated*

*- % Done changed from 100 to 80*

## **#7 - 10/09/2017 03:32 PM - Brau-Nogué Sylvie**

*- Checklist changed from [x] Installer conda sur Mac + 1 VM Centos, [x] Installer ctools v 1.4.2, [x] Tester installation package gammalib/ctools préparée par K. Kosack to [x] Installer conda sur Mac + 1 VM Centos, [x] Installer ctools v 1.4.2, [x] Tester installation package gammalib/ctools préparée par K. Kosack, [ ] Valider gammalib/ctools sur CentOS*

*- % Done changed from 80 to 70*

*- % Done changed from 70 to 100*

#### Message d'erreur :

Test ctskymap from Python: ...................E NOK terminate called after throwing an instance of 'GException::fits\_open\_error' what(): \*\*\* ERROR in GFits::open(GFilename&, bool&): Unable to open FITS file "ctexpcube\_cmd1.fits" (status=104) Test ctexpcube on command line: .FAbandon (core dumped)

}}

### **#8 - 10/10/2017 04:44 PM - Brau-Nogué Sylvie**

*- Checklist changed from [ ] Valider gammalib/ctools sur CentOS to [x] Valider gammalib/ctools sur CentOS*

**#9 - 10/10/2017 04:45 PM - Brau-Nogué Sylvie**

Voir Action #2211 : **Prepare packages with conda** La validation des packages est faite, il suffisait de ne rien oublier ....

**#10 - 10/13/2017 10:50 PM - Knödlseder Jürgen**

*- Subject changed from Valider l'installation de gammalib avec conda to Validate GammaLib installation through conda*

**#11 - 11/23/2017 05:31 PM - Knödlseder Jürgen**

*- Status changed from In Progress to Closed*

Conda package generation is now implemented in the release pipeline (#2278)